### **Line Interactive Sinewave UPS**

Quick Guide V.1.0

# Int

## Introduction

By combining plug-and-play installation with digitalized PWM-based controller, the UPS becomes a perfect choice for affordable, easy-to-use power protection for critical computers or small servers in office and home. It will protect data loss from power failure and surge.

# 2

### **Product Overview**

#### **Front View:**

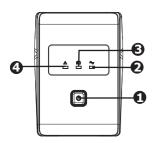

- Power switch
- 2 AC mode indicator: green lighting
- Battery mode indicator: yellow flashing
- 4 Fault indicator: red lighting

#### **Back View:**

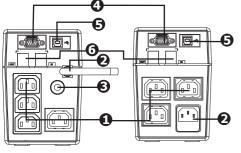

IEC Type I IEC Type II

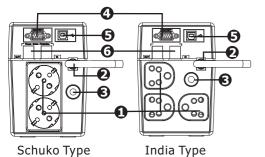

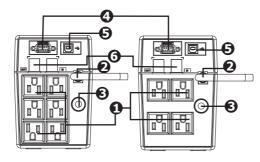

NEMA Type I

NEMA Type II

- ① Output receptacles
- **2** AC input
- Circuit breaker Options -
- 4 RS-232 communication port
- **⑤** USB communication port
- 6 RJ-11 or RJ-45 surge protection

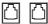

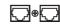

\_\_\_\_ RJ-11

RJ-45

## Installation & Initial Startup

**NOTE:** Before installation, please inspect the unit. Be sure that nothing inside the package is damaged.

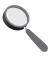

#### Placement & Storage Conditions

Install the UPS in a protected area that is free of excessive dust and has adequate air flow. Please place the UPS away from other units at least 20 cm to avoid interference. Do NOT operate the UPS where the temperature and humidity is outside the specific limits. (Please check the specs for the limitations.)

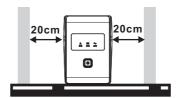

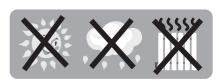

#### **Connect to Utility and Charging**

Plug in the AC input cord to the wall outlet. For the best results, suggest to charge the battery at least 4 hours before initial use. The unit charges its battery while connecting to the utility.

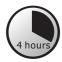

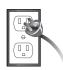

#### **Connect the Loads**

Plug in the loads to output receptacles on the rear panel of the UPS. Simply turn on the power switch of UPS unit, then devices connected to the UPS will be protected by UPS unit.

**CAUTION: NEVER** connect a laser printer or scanner to the UPS unit. This may cause the damage of the unit.

# Connect Modem/Phone for Surge Protection (Only for the model with RJ-11/RJ-45)

Connect a single modem/phone line into surge-protected "IN" outlet on the back panel of the UPS unit. Connect from "OUT" outlet to the computer with phone line cable.

#### Connect Communication Cable (Only for the model with USB/RS-232 port)

To allow for unattended UPS shutdown/start-up and status monitoring, connect the communication cable one end to the USB/RS-232 port and the other to the communication port of your PC. With the monitoring software installed, you can schedule UPS shutdown/start-up and monitor UPS status through PC.

#### Turn On/Off the Unit

Turn on the UPS unit by pressing the power switch. Turn off the UPS unit by pressing again the power switch.

#### **Cold Start Function**

When the UPS is off and there is no power utility, it's still possible to cold start the UPS unit to power the loads.

# Important Safety Warning (SAVE THESE INSTRUCTIONS)

**CAUTION!** To prevent the risk of fire or electric shock, install in a temperature and humidity controlled indoor area free of conductive contaminants. (See the specifications for the acceptable temperature and humidity range.)

**CAUTION!** To reduce the risk of overheating the UPS, do not cover the UPS' cooling vents and avoid exposing the unit to direct sunlight or installing the unit near heat emitting appliances such as space heaters or furnaces.

**CAUTION!** Do not attach non-computer-related items, such as medical equipment, life-support equipment, microwave ovens, or vacuum cleaners to UPS.

**CAUTION!** Do not plug the UPS input into its own output.

**CAUTION!** Do not allow liquids or any foreign object to enter the UPS. Do not place beverages or any other liquid-containing vessels on or near the unit.

**CAUTION!** In the event of an emergency, press the OFF button and disconnect the power cord from the AC power supply to properly disable the UPS.

**CAUTION!** Do not attach a power strip or surge suppressor to the UPS.

**CAUTION!** If the UPS is with metal chassis, for safety purpose, grounding is a must during UPS installation in order to reduce leakage current below 3.5mA.

**Attention** hazardous through electric shock. Also with disconnection of this unit from the mains, hazardous voltage still may be accessible through supply from battery. The battery supply should be therefore disconnected in the plus and minus pole at the quick connectors of the battery when maintenance or service work inside the UPS is necessary.

**CAUTION!** Servicing of batteries should be performed or supervised by personnel knowledgeable of batteries and the required precautions. Keep unauthorized personnel away from batteries.

**CAUTION!** When replacing the batteries, use the same number and type of batteries.

**CAUTION!** Internal battery voltage is 12Vdc. Sealed, lead-acid, 6-cell battery.

**CAUTION!** Do not dispose of batteries in a fire. The battery may explode. Do not open or mutilate the battery or batteries. Released electrolyte is harmful to the skin and eyes.

**CAUTION!** Unplug the UPS prior to cleaning and do not use liquid or spray detergent. **CAUTION!** A battery can present a risk of electric shock and high short circuit current. The following precaution should be observed before replacing batteries:

- 1) Remove watches, rings, or other metal objects.
- 2) Use tools with insulated handles.
- 3) Wear rubber gloves and boots.
- 4) Do not lay tools or metal parts on top of batteries.
- 5) Disconnect charging source prior to connecting or disconnecting batteries terminal.

# **Software Download & Installation**(Only for the model with communication port)

#### Please follow steps below to download and install monitoring software:

- 1. Go to the website http://www.power-software-download.com
- 2. Click ViewPower software icon and then choose your required OS to download the software.
- 3. Follow the on-screen instructions to install the software.
- 4. When your computer restarts, the monitoring software will appear as an orange plug icon located in the system tray, near the clock.

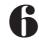

## **Trouble Shooting**

Use the table below to solve minor problems.

| Problem                                                            | Probable Cause                                                                                               | Solution                                                                                                    |
|--------------------------------------------------------------------|----------------------------------------------------------------------------------------------------|----------------------------------------------------------------------------------------------------|
| No LED lights up on<br>the front panel but<br>the mains is normal. | Low battery.                                                                                                 | Charge the UPS at least 4 hours.                                                                                                    |
|                                                                    | The UPS is not turned on.                                                                                    | Press the power switch again to turn on the UPS.                                                                                       |
| Alarm continuously sounds when the mains is normal.                | The UPS is overload.                                                                                         | Remove some loads first. Before reconnecting equipment, please verify that the load matches the UPS capability specified in the specs. |
|                                                                    | The UPS is overload.                                                                                         | Remove some critical load.                                                                                                    |
| When power fails, backup time is shorten.                          | Battery voltage is too low.                                                                                  | Charge the UPS at least 4 hours.                                                                                                    |
|                                                                    | Battery defect. It might be due to high temperature operation environment, or improper operation to battery. | Replace the battery with the same type of battery.                                                                                     |
| The mains is normal but the UPS is in battery mode.                | Power cord is loose.                                                                                         | Reconnect the power cord properly.                                                                                                    |

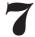

## **Specifications**

| Model                | 600                                           | 800           |  |
|----------------------|-----------------------------------------------|---------------|--|
| CAPACITY             | 600 VA / 360 W                                | 800 VA /480 W |  |
| INPUT                |                                               |               |  |
| Voltage              | 110/120 VAC or 220/230/240 VAC                |               |  |
| Voltage Range        | 81-145 VAC / 162-290 VAC                      |               |  |
| OUTPUT               |                                               |               |  |
| Voltage Regulation   | +/-10%                                        |               |  |
| Transfer Time        | Typical 2-6 ms, 10 ms max.                    |               |  |
| Waveform             | Pure Sine Wave                                |               |  |
| BATTERY              |                                               |               |  |
| Type & Number        | 12 V/7 AH x 1                                 | 12 V/9 AH x 1 |  |
| Charging Time        | 4-6 hours recover to 90% capacity             |               |  |
| PHYSICAL             |                                               |               |  |
| Dimension (DxWxH mm) | 328 x 100 x 145                               |               |  |
| Net Weight (kgs)     | 5.2                                           | 6.0           |  |
| ENVIRONMENT          |                                               |               |  |
| Humidity             | 0-90 % RH @ 0-40°C (non-condensing)           |               |  |
| Nosie Level          | Less than 40 dB                               |               |  |
| MANAGEMENT           |                                               |               |  |
| USB/RS-232 (Option)  | Supports Windows® 98/2000/2003/XP/Vista/2008, |               |  |
|                      | Windows® 7, Linux, and MAC                    |               |  |